### WebGL によるデータ可視化入門*<sup>∗</sup>*

DOM API

2014.05.27

WebGL

- canvas.getContext() WebGLRenderingContext gl
- 
- *•* gl はグローバル変数とする • JavaScript
- *attribute* a original and a stribute
- e.g., aVertexPosition
- *•* シェーダの変数では、varying 変数には v のプリフィックス。 e.g., vColor
- **a** uniform u a discussed uniform u e.g., uMVMatrix

### JavaScript

- •<br>• The state of the state of the state of the state of the state of the state of the state of the state of the • Safari
- *•* エラーメッセージが表示される
- JavaScript console.log(" ");<br>• "printf "
- "printf

Safari

• HTML JavaScript **Console.log()** 

- Chrome: Chrome
- Firefox: Firebug Firefox
- **The State State State State State State State State State State State State State State State State State State State State State State State State State State State State State State State State State State State Sta**

#### Safari Web Inspector

- Sarafi Web
- *•* OS X & iOS

### Safari Web Inspector

• WebGL

- *•* メニュー: 開発 → Web インスペクタを表示
- *•* メニュー: 表示 → ツールバーをカスタマイズ... Web インスペク

Kageyama (Kobe Univ.) **Visualization** Visualization 2014.05.27 10 / 39

Web Inspector detatch

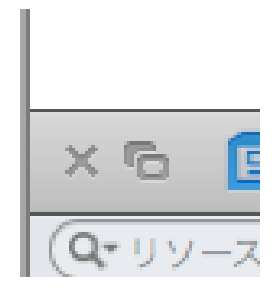

### Inspecting DOM

- DOM tree<br>• DOM
- *•* DOM のノードにカーソルを置くと、対応するエレメントが色で表示
- DOM

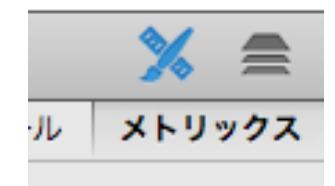

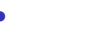

• **HTML** canvas

DOM

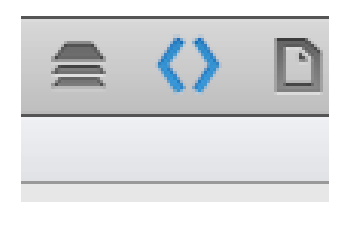

• **HTML DOM** 

### **Timelines**

• **•**  $\mathbf{v} = \mathbf{v} \cdot \mathbf{v}$ • JavaScript

### **Timelines**

- **•** *•*  $\&$  JavaScript
- **•** \*
- **•**  $\mathbf{v} = \mathbf{v} \cdot \mathbf{v}$
- JavaScript
- *•* プロファイル(左下) → 記録ボタン

• **•**  $\mathbf{r} = \mathbf{r} \cdot \mathbf{r} + \mathbf{r} \cdot \mathbf{r} + \mathbf{r} \cdot \mathbf{r} + \mathbf{r} \cdot \mathbf{r} + \mathbf{r} \cdot \mathbf{r} + \mathbf{r} \cdot \mathbf{r} + \mathbf{r} \cdot \mathbf{r} + \mathbf{r} \cdot \mathbf{r} + \mathbf{r} \cdot \mathbf{r} + \mathbf{r} \cdot \mathbf{r} + \mathbf{r} \cdot \mathbf{r} + \mathbf{r} \cdot \mathbf{r} + \mathbf{r} \cdot \mathbf{r} + \mathbf{r} \cdot \mathbf{r$ • <sub>1</sub>

### • **•** *•*  $\bullet$  **h**  $\bullet$  **h**  $\bullet$  **drawElements** TRIANLGE\_STRIP

• **• South WebGL Inspector** 

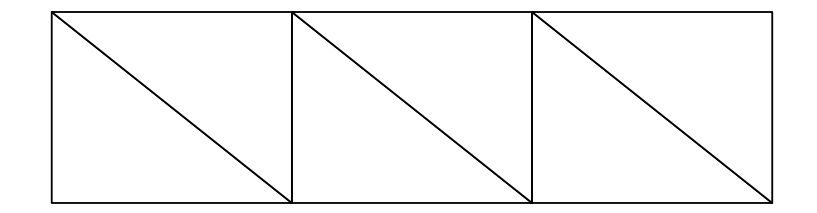

# Document Object Model (DOM)

- HTML XML **API** 
	- •<br>• <sub>The st</sub>ory of the state of the state of the state of the state of the state of the state of the state of the state of the state of the state of the state of the state of the state of the state of the state of the stat •<br>• <sub>The state of the state of the state of the state of the state of the state of the state of the state of the</sub>

#### URL: http://www.w3.org/DOM/DOMTR

DOM

#### DOM

document\_object.html

Web Inspector

#### DOM node tree

```
<html><head>
    <title>sample</title>
  </head>
  <body>
    <h1>Test</h1>
      <p><a href="http://www.kobe-u.ac.jp/">Kobe Univ.</a>
         is hilly.
      \langle/p>
  </body>
\langle/html>
```
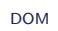

#### DOM node tree

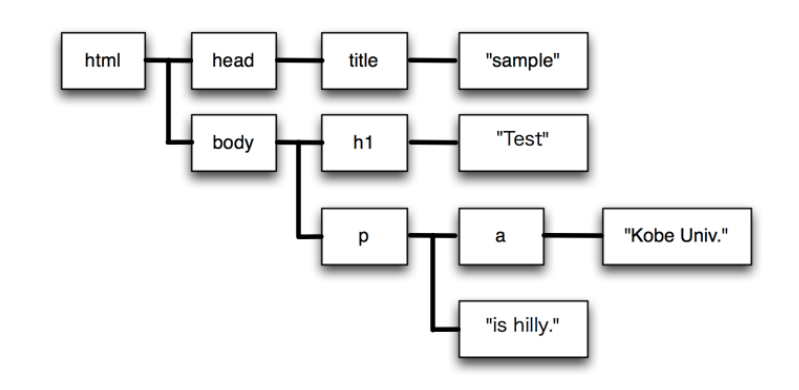

• *root root* document.firstChild.childNodes[1].childNodes[1].childNodes[1].nodeValue "is hilly."

- $getElementsByTagName()$
- id getElementById()

dom\_sample\_00.html

Web Inspector

Web Inspector DOM

#### DOM

#### dom sample 00.html

```
<!DOCTYPE HTML>
<h tml l a n g=" en ">
<head>
<t i t l e >DOM Sample 00</ t i t l e >
<meta c h a r s e t=" u t f −8">
\langlescript type="text/javascript">
window . on load = function () \{var paragraphs = document.getElementsByTagName("p");
   var <code>pOO</code> = <code>paragraphs[O].textContent; // 1st paragraph</code>
   var p01 = paragraphs [1].textContent; // 2nd paragraph
  a \,l e r t ( p01 + p00 ) ;
  document.getElementById("id000").style.color = "red";
  document . getElementById ("id000") . textContent = "Here it is !
      " ;
}
```
*<*/head*>*

*<*body*>*

*<*h2*>* Sample HTML *<*/h2*>*  $p >$  Hello. This is the 1st paragraph.  $p >$  $p > Hi$ . I'm 2nd paragraph.  $p > p$  $\langle$  div id="id000"> You can dynamically change the contents.  $\langle$ di v*> <*/body*> <*/html*>*

![](_page_29_Picture_1.jpeg)

![](_page_30_Picture_17.jpeg)

- **HTML** THE LEADER STATES AND THE LEADER STATES AND THE LEADER STATES AND THE LEADER STATES AND THE LEADER STATES AND THE LEADER STATES AND THE LEADER STATES AND THE LEADER STATES AND THE LEADER STATES AND THE LEADER STAT
- script type

```
<script id="shader-fs" type="x-shader/x-fragment">
```

```
<script id="shader-vs" type="x-shader/x-vertex">
• フラグメントシェーダ:
```

```
• 頂点シェーダ:
```
- HTML script
- DOM API

```
•<br>• Contract the state of the state of the state of the state of the state of the state of the state of the state of
  JavaScript
```
DOM <sub>extend</sub>

### webgl\_sample\_triangle\_02\_shader\_from\_DOM.html

```
\vert <script id="shader-vs" type="x-shader/x-vertex">
  attribute vec3 aVertexPosition;
   v oi d main ( ) {
     gl-Position = vec4 (aVertexPosition, 1.0);}
</ s c r i p t >
<s c r i p t i d=" s ha d e r−f s " t y p e="x−s h a d e r /x−f ra gm e n t ">
   precision mediump float;
   void main() {
     gl_FragColor = vec4 (0.2, 0.4, 0.6, 1.0);
   }
\vert </script >
```

```
function loadShaderFromDOM(id) {
  var shaderScript = document.getElementById(id);
  if (!shaderScript) {
    return null;
  }
  var shaderSource = "";
  var current Child = shader Script . first Child;
  while (current Child) {
    if ( current Child . node Type == 3) \frac{1}{4} // 3 <= TEXT_NODE
      shaderSource += currentChild.textContent;}
    currentChild = currentChild.nextSibling;}
```

```
DOM
```

```
var shader;
i f ( s h a d e r S c r i p t . t y p e == "x−s h a d e r /x−f ra gm e n t " ) {
  shader = gl.createShader(gI.FRAGMENT_SHADER);} else if (shaderScript.type == "x-shader/x-vertex") {
  shader = gl.createShader(gl.VERTEX\_SHADER);} e l s e {
  return null;
}
gl.shaderSource(shader, shaderSource);
gl. compileShader (shader);
if (!g|.getShaderParameter(shader, g|.COMPLESTATUS)) {
  a l e r t ( g l . g e t S h a d e r l n f o L o g ( s h a d e r ) ) ;
```

```
return null;
 }
  return shader;
}
function setup Shaders () {
  var verte×Shader = loadShaderFromDOM("shader−vs");
  var fragmentShader = loadShaderFromDOM("shader−fs");
```
![](_page_36_Picture_1.jpeg)

#### • WebGL

![](_page_38_Figure_1.jpeg)

*†*アーカイブはしないように。 Kageyama (Kobe Univ.) Visualization 2014.05.27 39 / 39